## **V164NAS30007**

Dieser Bereich dient nur als Platzhalter für die Übersetzung eines Hinweises in den anderen Sprachen, die für EEP verlangt werden. Im deutschen ist dieser Hinweis irrelevant, sein Platz wird freigehalten, um die Struktur der Datei und der Bilder beizubehalten.

Dieses Set ist ein alternatives Erweiterungs-/ Austauschset zu meinem 1Spur-Grundset V10NAS30002 und stattet die Straßenmodelle mit Radwegen aus, die an das holländische Vorbild angelehnt sind. *Zu beachten ist dabei*, das die Radwege in diesem Set nur eine optische Funktion haben. Wer diese Radwege auch befahren lassen möchte, kann sich das Fahrwegeset V164NAS30009 kaufen und einsetzen.

Gegenüber dem Set V164NAS30006 gibt es hier einige wenige Kreisverkehr-Modelle mehr, aber auch etliche Modelle weniger. Dennoch ist es möglich, einen durchgehenden Radwegverkehr darzustellen.

Auch mit diesem Set ist es einfach, Modelle aus dem Set V10NAS30002 durch Modelle mit Radwegen auszutauschen. Die neuen Modelle haben die (fast) selben Bezeichnungen wie die alten Modelle, nur mit den vorangestellten Suffixen \_Fw\_NL\_.

*Wobei zu beachten ist*, das sich bei Modellen mit eingebauten Weichen, die Weichenkennung ändert und deren Kontaktpunkte und/ oder LUA-Einträge neu gesetzt werden müssen.

Wegen Vorgaben seitens Trend und um eine einheitliche Übersicht, auch für zukünftige Modelle, zu ermöglichen, nutze ich in meinen Modellbezeichnungen eine bestimmte Syntax und auch viele Abkürzungen.

Für die Syntax dient folgendes Beispiel:

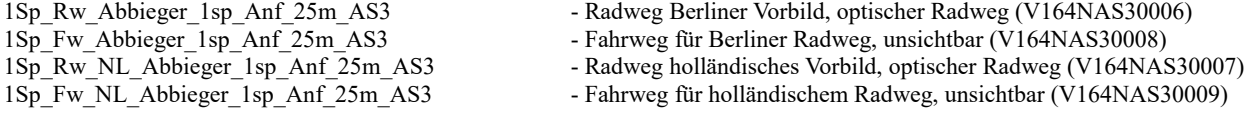

Wie man an diesem Beispiel ersehen kann, haben die Modelle an sich die selbe Bezeichnung und unterscheiden sich nur nach der Systembezeichnung. Die Modelle der Systembezeichnungen 1Sp\_Rw\_ und 1Sp\_Rw\_NL\_ befinden sich im Layer Strassen, die Modelle der Systembezeichnungen 1Sp\_Fw\_ und 1Sp\_Fw\_NL\_ befinden sich im Layer Sonstiges. Dadurch lassen sich die Modelle auch aus den unterschiedlichen Layern einfach zuordnen.

## **In den Modellbezeichnungen kommen folgende Abkürzungen vor:**

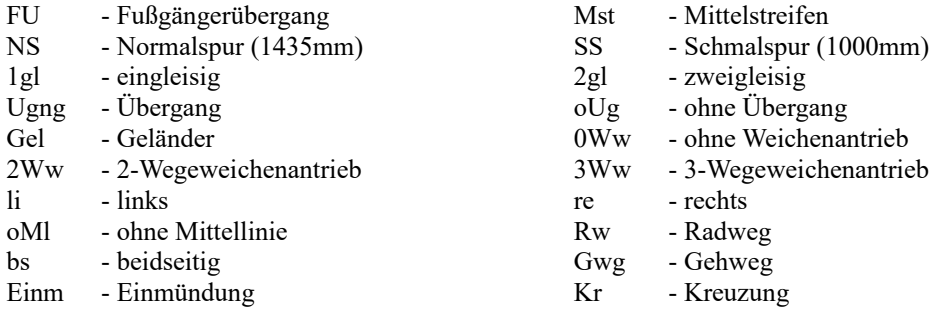

#### **Dieses Set beinhaltet:**

- 243 Gleisobjekte/ Straßen
- 4 Gleisobjekte/ Sonstiges
- 52 LSE-Elemente (Gehwegplatten und Asphaltplatten für NS und SS)
- 7 Splines/ Straßen
- 1 Splines/ Sonstiges
- 38 Gleisobjekte Zusatz (Modelle aus dem Set V10NAS30002 zur Darstellung der Demoanlage)
- 4 unsichtbare Rollmaterialien für animierte Splines (V164NAS30010)
- 1 Demoanlage
- 1 diese Dokumentation
- 1 und als Bonus einen animierten Straßenspline, der folgende Layer aufweist: (V164NAS30010) Layer0=Trocken; Layer1=Nass; Layer2=Nass mit Fahrspur; Layer3=Abtrocknend.

## **Anmerkung:**

Aufgrund der gemachten Erfahrungen mit meinem Grundset V10NAS30002 bin ich mir bewusst, das diese Menge an Modellen anfangs den User überfordern kann. Dennoch habe ich mich entschieden, das Konzept des Baukastenprinzips beizubehalten. Mit den mitgelieferten Splines lassen sich sehr viele Situationen nachbilden und diese sind flexibler als Gleisobjekte (GO`s), haben aber den Nachteil, das sich die Textur der Splines im Bogen mitbiegt. Dies fällt besonders bei den Gehwegen auf, vor allem, je stärker die Biegung des Splines wird.

Durch die GO`s kann ich diesen Effekt umgehen, wobei ich mich aber auf die Winkel von 45°/ 90°/ 135° beschränken muss. Zusätzlich kann ich mit GO´s Standardsituationen darstellen, die sich zudem leicht verlegen lassen.

Bei der Benennung der Modelle habe ich mich bemüht, Modelle der selben Art zu einem Block auflisten zu lassen (z.B.  $Gel = Geländer$ ).

Um die Übersichtlichkeit zu erhöhen, würde ich empfehlen, die selbstdefinierten Kategorien in EEP zu nutzen und entsprechende Ordner z.B. für 1Sp-Radwege, 1Sp-Radwege\_NL und später auch 1Sp-Winter anzulegen und meine Modelle in diese Ordner zu ziehen.

Gegenüber den Sets V10NAS30002 und V164NAS30006 gibt es 3 Unterschiede, die zu beachten sind und auch einige Umbauten notwendig machen. Die Gehwege im holländischen Set haben eine Breite von 8,80m (+ 1m Schutzstreifen und Bordstein), während der Gehweg in beiden vorgenannten Sets nur eine Breite von 5,20m hat. Weiterhin bestehen die 90°-Kurven und 135°-Kurven mit Fußgängerübergang aus einem Modell, statt aus 3 einzelnen Modellen, hat aber die selben Ausmaße. Wer solche 90°-Kurven bzw. 135°-Kurven durch diese ersetzen will, sollte also erst die die beiden FU-Modelle und das 90°/ 135°-Kurven-Modell löschen.

Der 3. Unterschied besteht im Aufbau der Bahnübergänge, darauf gehe ich aber weiter unten näher ein.

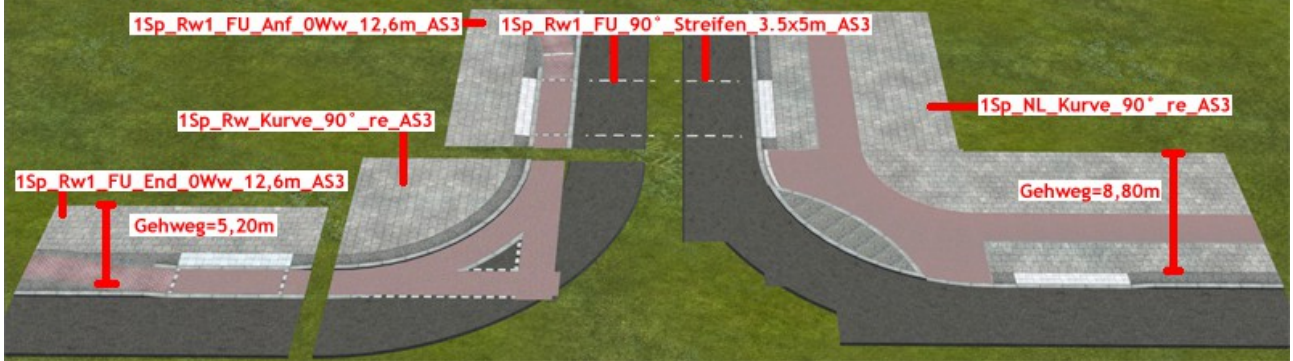

## **Modelle und Aufbauhinweise:**

Wer mein Set V10NAS30002 schon hat, dürfte den Aufbau von Kreuzungen schon kennen. Nur bestehen die 90°- Kurven und die FU-Modelle baubedingt (wird durch die Position des Radweges vorgegeben) aus einem Modell.

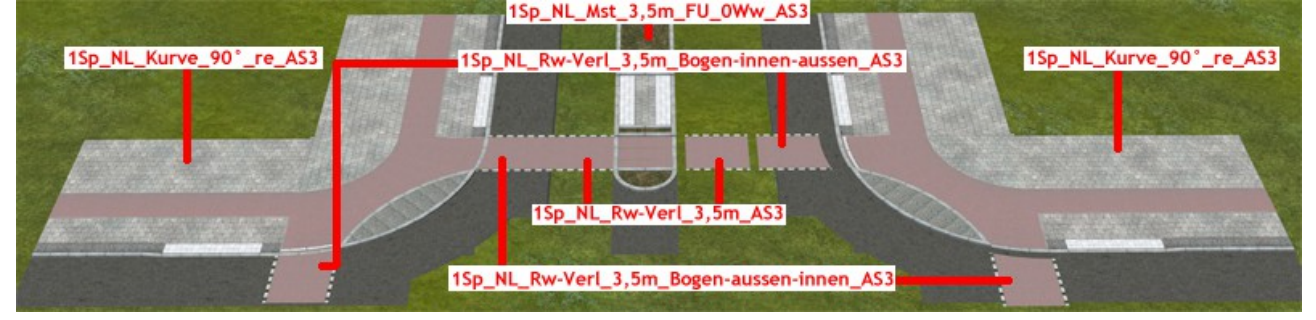

Die Kreuzung kann auf mehrere Arten vervollständigt werden. Eine Möglichkeit wäre:

Einen Spline am Anfang oder Ende des Modells andocken und mit 3,5m zur Seite vervielfältigen. Dies so oft tun, wie Spuren die Kreuzung aufweisen soll. Im Beispiel des Bildes wären das 4 mal seitlich vervielfältigt, der Spline in der Mitte wird dann um 1,1m versenkt, worauf ein 1Sp\_Rw\_NL\_Mst-Modell angedockt auf der richtigen Höhe zum liegen kommt. An den letzten vervielfältigten Spline wird dann das nächste Kurve\_90°-Modell angedockt. Durch entsprechende Wiederholung dieser Prozedur kann man eine komplette Kreuzung erstellen. Eine zweite Möglichkeit wäre:

Nach Verlegen der Kurve 90°-Modelle können an den eingebauten Hilfsgleisen am Fußübergang die Streifen/ Zebrasteifen angedockt werden (*nicht in diesem Set enthalten!*). An diesen können Mittelstreifenmodelle oder weitere Streifenmodelle angedockt werden. Sind genügend Streifen eingebaut, kann am letzten Streifenmodell eine weiteres Kurve 90°-Modell andocken. Durch entsprechende Wiederholung dieser Prozedur kann man die gleiche komplette Kreuzung erstellen, wie im im oberen Beispiel.

Eine dritte Möglichkeit wäre:

Nach Verlegen der Kurve 90°-Modelle lassen sich an dem Hilfsgleis der Kurvenmodelle die Modelle 1Sp\_NL\_Rw-Verl\_3,5m\_Bogen-aussen-innen\_AS3 und 1Sp\_NL\_Rw-Verl\_3,5m\_Bogen-innen-aussen\_AS3 und an diesen wiederum das Modell 1Sp\_NL\_Rw-Verl\_3,5m\_AS3 als Verlängerung andocken.

Wie im Bild zusehen ist, haben zwei Radwegverlängerungen ein gebogenes Ende. Die Bezeichnung im Namen

bedeutet: *aussen* entspricht aus Richtung der Geraden kommend nach *innen* der Kurve folgend bzw. *innen* aus der Kurve kommend nach *aussen* in die Gerade übergehend.

Sind genügend Radwegverlängerungen pro Seite verlegt, kann an einem neuen Kurve\_90°-Modell das Hilfsgleis markiert und dieses an die letzte Radwegverlängerung angedockt werden.

Das Modell 1Sp Rw NL Rw-Verl 3,5m AS3 liegt auch als NS- und SS-Modell vor, welche dafür gedacht sind, wenn Straßenbahngleise verlegt werden, das an diesen Stellen eine Aussparung im Radweg vorhanden ist, die die Gleise freilassen, wobei zwischen Normalspur (NS=1435mm) und Schmalspur (SS=1000mm) unterschieden wird. Natürlich muss keine komplette Kreuzung gebaut werden, eine T-Kreuzung lässt sich auf diese Art auch erstellen.

Prinzipiell funktioniert der Aufbau für 45°/ 135°-Kreuzungen genauso wie oben beschrieben, weshalb ich hier nicht weiter darauf eingehe. Nur soviel, das sich die zugehörigen Modelle an der Winkelangabe im Namen zuordnen lassen. Für Einmündungen sind 45° und 135° Bögen zu verwenden, da aber durch die Splines bei dem 135°-Bogen eine Leerfläche entsteht, habe ich Modelle mit Sperrflächen und Verkehrsinseln für jeweils ein- und zweispurige Abzweigungen gebaut, die sich an das Hilfsgleis dieser Bögen andocken lassen. Es ist zwar möglich, an dieses Hilfsgleis ein Geländer andocken zu lassen, aber wenn da schon eine Sperrfläche oder Verkehrsinsel angedockt ist, muss diese erst um z.B. 10m verschoben werden, welche nach dem andocken des Geländers wieder zurück verschoben werden muss.

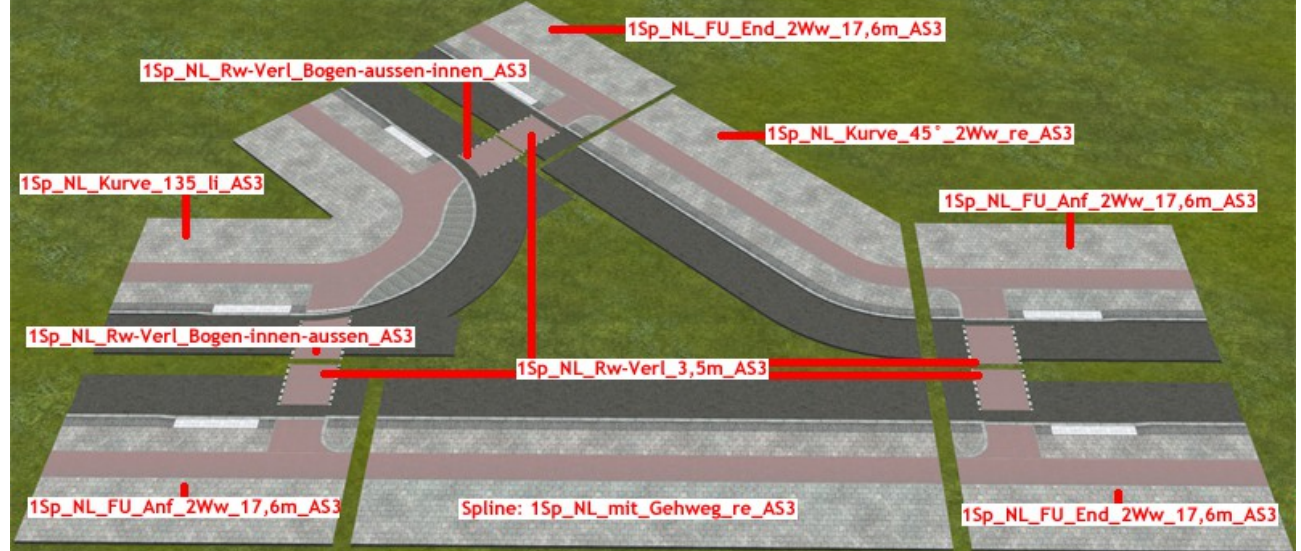

Die Modelle 1Sp\_Rw\_NL\_Kurve\_45° und 1Sp\_Rw\_NL\_Kurve\_135° sind so gebaut, das sie, wenn sie an den Hilfsgleisen der Radwege andocken, mit der abgewinkelten Strecke auf die richtige Höhe abschließen. Daran ließen sich auf beiden Seiten die entsprechenden FU-Anf- und -Endmodelle andocken. Soll diese abgewinkelte Strecke weitere Spuren erhalten, muss zwischen 1Sp\_Rw\_NL\_Kurve\_45° und dem FU-Endmodell eine Verlängerung eingefügt werden. Dies kann man mit Verlängerungsmodellen oder mittels Spline gemacht werden. Wie lang diese Verlängerung sein muss, ermittelt man am einfachsten, wenn man am 1Sp\_Rw\_NL\_Kurve\_135° so viele Streifen/ Zebrastreifen am Hilfsgleis andockt, wie Spuren vorhanden sind, und zum Schluss ein FU-Endmodell. Die Bereiche, die danach noch frei sind, müssen noch mit einem Spline ohne Gehwege und/ oder Weichenantrieben ausgefüllt werden.

Der weitere Verlauf der Straßen kann dann mit Splines oder Verlängerungen gestaltet werden. Um Abwechslung und Realität in den Straßenbau zu bringen, habe ich Modelle für Parkspuren, Parkstreifen, Bushalt und auch Bahnübergänge gebaut. Die Bahnübergänge unterscheiden sich etwas von den entsprechenden Modellen aus meinem Set V10NAS30002. Weiterhin gibt es Modelle, die den Radweg direkt am Schutzstreifen führen (haben Rand in Bezeichnung) bzw. Modelle mit Einbuchtungen, die bis zum Radweg reichen.

## **Die Bahnübergänge (Bue=Bü):**

Die Bü-Modelle für die Winkel 45° und 135° sind jetzt so gebaut, das z.B. das linke Anfangsmodell um 3,5m pro Spur vom rechten Anfangsmodell versetzt ist. Das heißt als Beispiel, wird das rechte Anfangsmodell mit Pos X=0 und Pos Y=0 und Winkel 0° eingesetzt und der BÜ besteht nur aus Spur und Gegenspur, muss sich das linke Anfangsmodell auf Pos X=3,5m Pos Y=3,5m befinden. Für jede weitere Spur muss zu diesen Koordinaten jeweils 3,5m in beide Richtungen hinzugezählt werden. Auch für die Anfangsmodelle der aufzufüllenden Zwischenteile wie z.B. 1Sp\_Rw\_NL\_Bue\_NS\_135°\_Anf\_1sp oder die 3,5m-Mittelstreifen (denn auch diese gelten bei mir als eine Spur) müssen jeweils 3,5m in beiden Richtungen hinzugezählt werden. Nur bei den 7,0m-Mittelstreifen müssen 5,25m hinzugezählt werden.

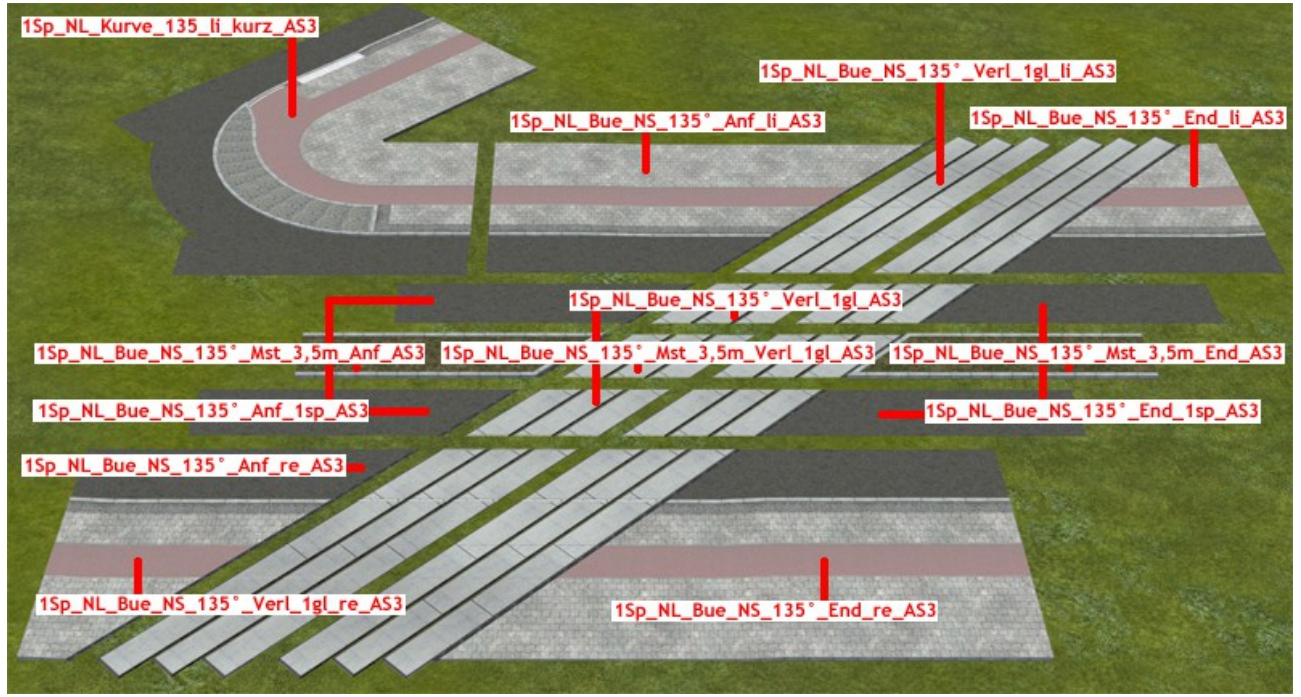

*Zu beachten ist*, die Anf-Modelle haben keine Platten und die End-Modelle haben Platten für ein Gleis. Werden die Anf- und End-Modelle direkt aneinander angedockt, ergibt sich ein eingleisiger Bahnübergang. Je Verlängerungsmodell pro Spur kann man ein weiteres Gleis einbauen.

*Bitte beachten:* Auf Userwunsch habe ich auch End-Modelle ohne Platten gebaut. Diese sind für den Einsatz mit den Strail-Platten von RI1 aus V15FRI10017 gedacht.

Der eine Unterschied zu den Bü-Modellen aus dem Set V10NAS30002 ist der 3,5m-Abstand von Spur zu Spur, der andere ist die fehlende Einengung. D.h., der Gehweg geht über die komplette Breite von 8,80m + 1,0m Schutzstreifen und Bordstein. Dadurch lassen sich die BÜ´s auch mitten in der Stadt, eingerahmt von Häusern, einsetzen und alle Wege haben genug Platz.

Wenn möglich, sollten moderne Schranken für die BÜ´s verwendet werden, welche auch seitlich verschoben werden können und dennoch den Radweg, den Schutzstreifen, den größten Teil der Straßenspur und möglichst viel des Gehwegs überbrücken kann. Bei der Gehwegbreite kommt der Sockel der Schranken mitten auf dem Gehweg zu stehen, weshalb ich als Immobilie kurze und längere Geländer für die 3 Winkel beigelegt habe, die die Sockel der Schranken absichern sollen.

Wie auf dem obigen Bild zu sehen ist, habe ich die Kurve 135°-Modelle auch als Kurzversion mit einem gekürzten Schenkel gebaut, wenn z.B. ein paralleler Straßenverlauf zum Gleisverlauf ohne vorherigen Fußgängerübergang gewünscht wird. Natürlich kann man diese Situation auch mit den Bue\_45°-Modellen erstellen, dafür nimmt man dann das Modell 1Sp\_NL\_Kurve\_135\_re\_kurz\_AS3 und dockt den 45°\_Anf\_re an.

*Bitte beachten:* Auch bei diesen Modellen zeigt die Abkürzung NS und SS in der Bezeichnung an, das die Modelle entsprechend für die Normalspur oder für die Schmalspur gedacht sind.

#### **Kreisverkehr:**

Im Gegensatz zum Set V164NAS30006 lassen sich bei dieser Bauweise der Radwege einige Kreisverkehr-Modelle vernünftig umsetzen, weswegen ich mich entschlossen habe, 10 dieser Modelle zu bauen. Siehe Bild:1Sp NL Kv 3-Stern 1sp Anf AS3 Sp\_NL\_Kv\_3-Stern\_2sp\_Anf\_AS3

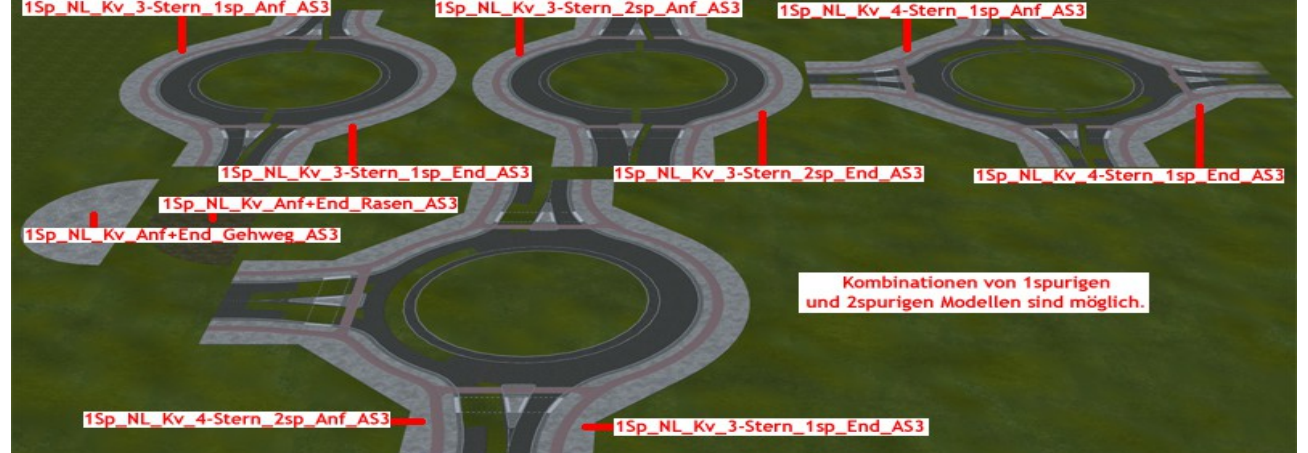

## **Bushaltestelle:**

Die Bushaltestelle ist befahrbar aufgebaut und besteht aus einem Anfang, einer Verlängerung (5m, 10, 20m) und einem Ende. Das Anfang und Endmodell haben jeweils eine Länge von 25m.

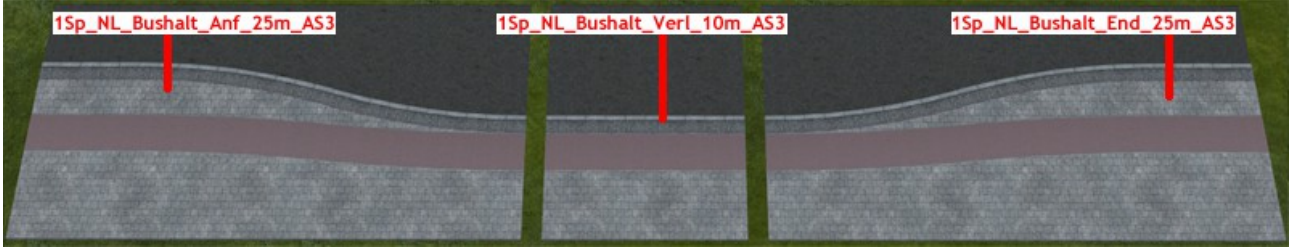

## **Radweg-Auf- und Abfahrt und Abschlüsse:**

Um den Radwegverkehr zu leiten, gibt es verschiedene Modelle. Das Rw-Abfahrt bzw. Rw-Auffahrt-Modell führt den Radweg auf die Straße (oder umgedreht), wo der Radweg mit einem entsprechenden Spline aus dem Wasserweg-Layer fortgesetzt werden kann. Dieser verläuft 5cm neben der Spur des Straßensplines (5cm in Richtung des Gehweges). Es gibt aber auch die Möglichkeit, den Radweg auf dem Gehweg zu verschwenken, so das er nicht mehr mit einem Abstand von 2m neben dem Schutzstreifen verläuft, sondern direkt neben dem Schutzstreifen.

Wer den Radweg nicht verschwenken, aber trotzdem neben dem Schutzstreifen verlaufen lassen will, kann die Einbuchtungen auch mit den entsprechenden Spline 1Sp\_NL\_mit\_Gehweg\_Einbuchtung\_li/ re\_AS3 verwenden. Die zusätzliche Asphaltfläche der Einbuchtung kann als Parkfläche für Pkw oder Fahrrad genutzt werden.

Die Auf- und/ oder Abfahrt kann mit dem Gwg\_Abschluss verschlossen werden, wenn ab diesem Teil der Straße z.B. als Landstraße fortgeführt werden soll.

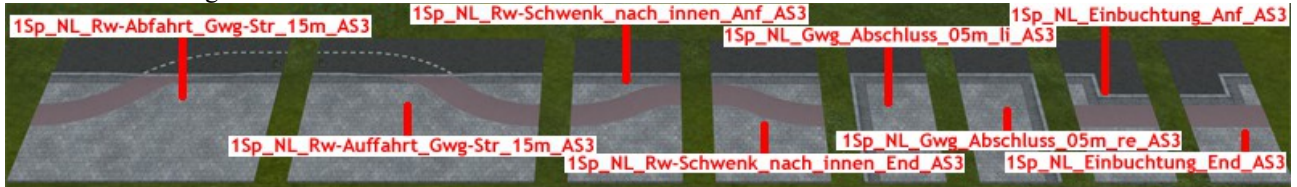

## **Kreuzungen:**

Bevor ich näher auf Kreuzungsmodelle eingehe, die verschiedene und auch spezielle Situationen darstellen können, möchte ich auf ein Komplettmodell einer Kreuzung im 45°/135°-Winkel 1Sp\_NL\_Kreuzung\_45°-135°\_komplett\_AS3 hinweisen.

Dieses Modell ist fertig gebaut, mit den notwendigen Straßen und Weichen und Hilfsgleisen für Geländer. Dieses Modell kann noch nach belieben mit Geländern und Leitlinien ausgestattet werden.

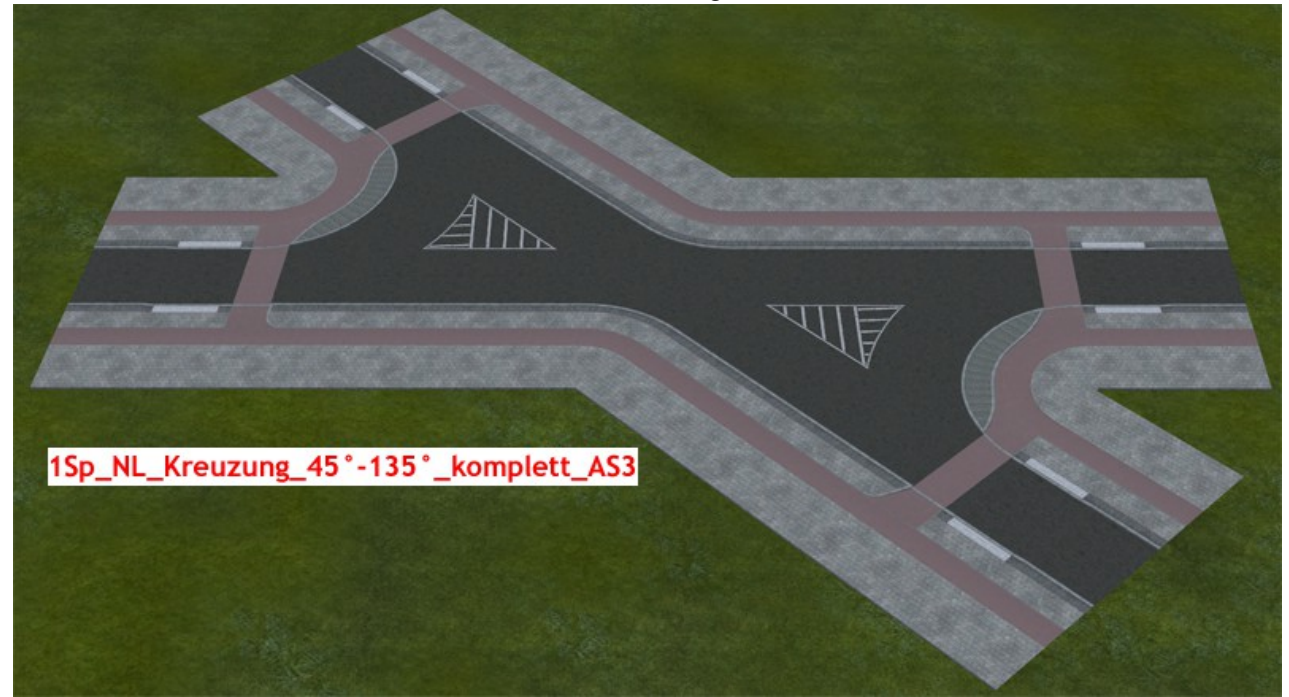

Natürlich lässt sich dieses Modell auch aus den Einzelmodellen zusammensetzen, womit man aus einer Kreuzung auch eine Einmündung machen kann. Aber für den einfachen Einbau von Standardkreuzungen dieser Art eignet sich das Komplettmodell am besten.

### **Kreuzung mit Verkehrsinsel:**

In diesem Set gibt es keine Kurve 90° Verkehrsinsel-Modelle, da sich die Radwege um die Verkehrsinseln herum oder gar darauf nicht anders umsetzen lässt, wie ich es bei den Modellen aus dem Set V164NAS30006 schon gebaut habe.

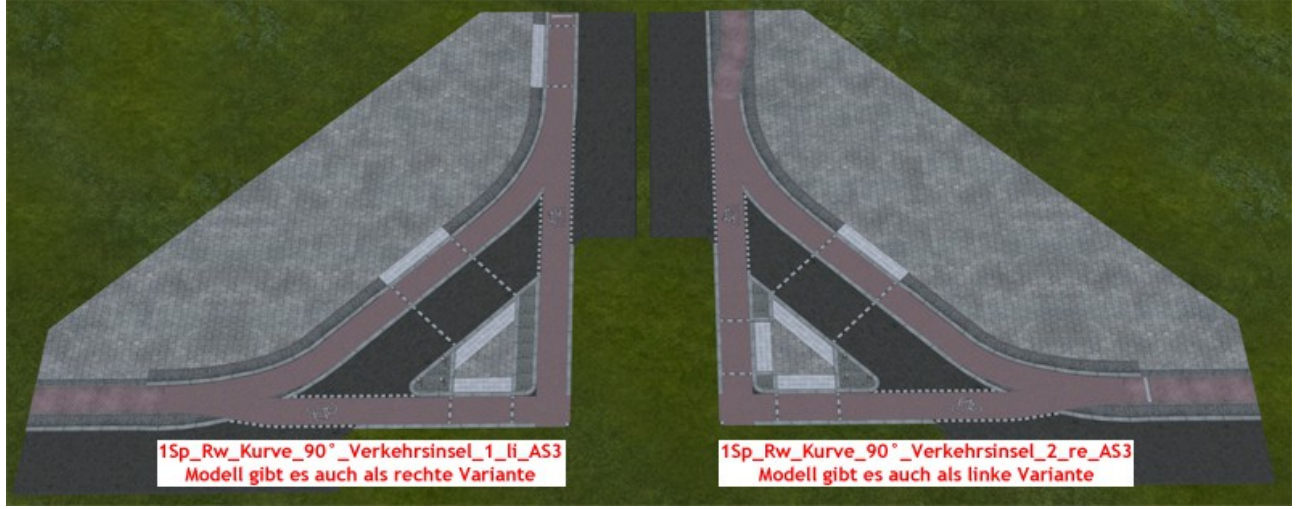

Dafür gibt es einige Kreisverkehrmodelle (siehe weiter oben), die das Set V164NAS30006 nicht hat. Und auch einige vorgefertigte Einmündungen (siehe Bild unten) sind nur in diesem Set vorhanden.

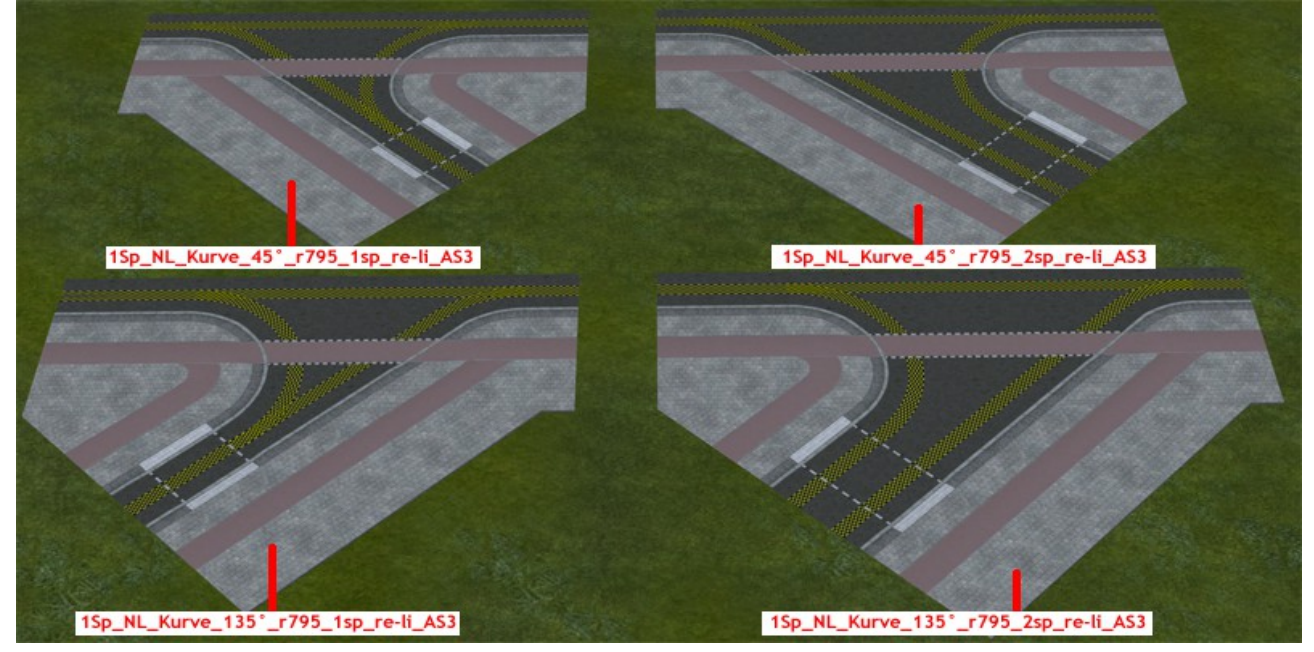

## **Absenkungen:**

Dieses Set beinhaltet verschiedene Absenkungen. Es gibt Absenkungen für Straßenbahnen in den Winkeln 45°/ 90°/ 135° sowie 1- und 2-gleisig. Diese gehen über die ganze Gehwegbreite und weisen Lücken im Belag auf, um 3D-Straßenbahngleise mit Rille sichtbar machen zu können. Dabei unterscheiden die Modelle zwischen Normalspur (NS = 1435mm) und Schmalspur (SS = 1000mm) und sind bei 2-gleisigen Modellen auf einen seitlichen Abstand von 3,5m ausgelegt.

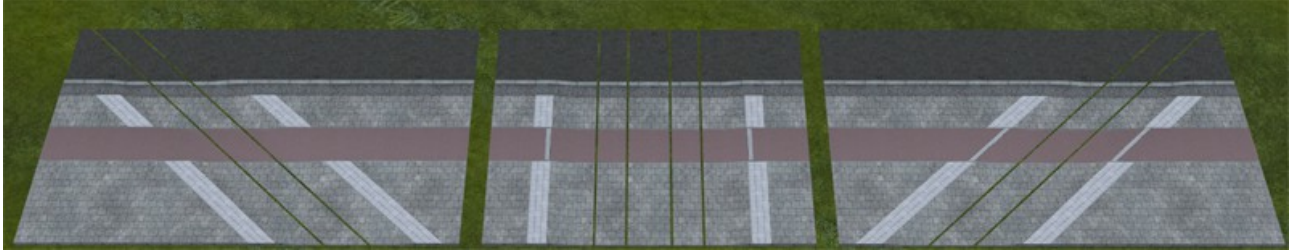

Auch für den normalen Auto- und Radverkehr gibt es Absenkungen und bestehen aus jeweils einem Anfangs- und Endmodulen sowie 3 verschiedenen Verlängerungsmodulen (1m, 2m und 5m). Diese Absenkungen können über die ganze Gehwegbreite gehen, oder wahlweise auch nur vorne an der Gehwegkante und dem Schutzstreifen, während der Geh- und Radweg durchweg auf der selben Höhe bleibt.

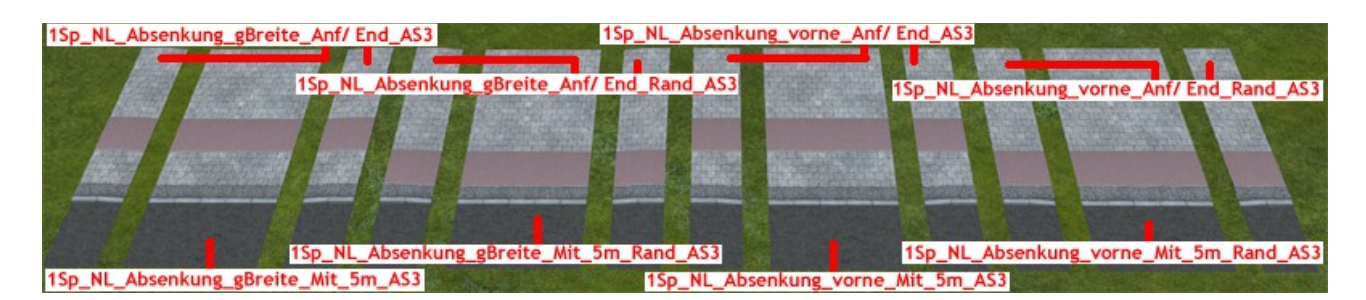

### **Buswendestelle:**

Die Buswendestellen liegen in zwei Versionen und jeweils für rechts und links vor. Die eine Variante ist im Prinzip ein Wendehammer, d.h. die Straße führt nicht weiter, sondern wird auf sich selbst zurückgeführt und hat dabei einen Bereich, an dem ein Bus halten kann.

Die zweite Variante hat die selbe Funktion, wie Variante 1, aber zusätzlich eine durchgehende Straße.

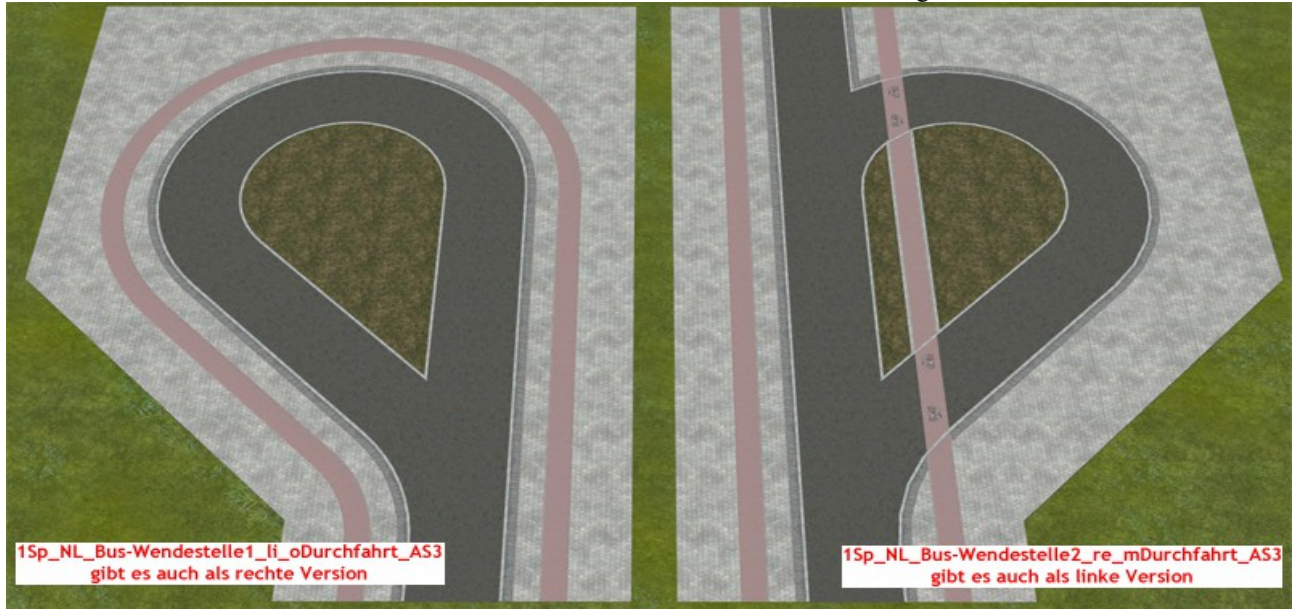

#### **Mittelstreifen:**

Wie ich weiter oben schon schrieb, sind die Modelle für die Mittelstreifen nur rudimentär vertreten, da dieses Set eigentlich als eine Erweiterung zum Set V10NAS30002 gedacht ist, und in diesem schon Mittelstreifenmodelle vertreten sind, die keiner Änderung bedürfen. Deswegen sind nur 6 Modelle mit Geh- und Radweg in diesem Set vertreten.

Auch hier habe ich mich auf 3,5m und 7,0m breite Modelle beschränkt. Für alle anderen Mittelstreifenmodelle muss man auf die Sets V10NAS30002 und/ oder V164NAS30006 zurückgreifen. Aber auch hier sind die Rasenflächen aller Modelle Tauschtexturfähig.

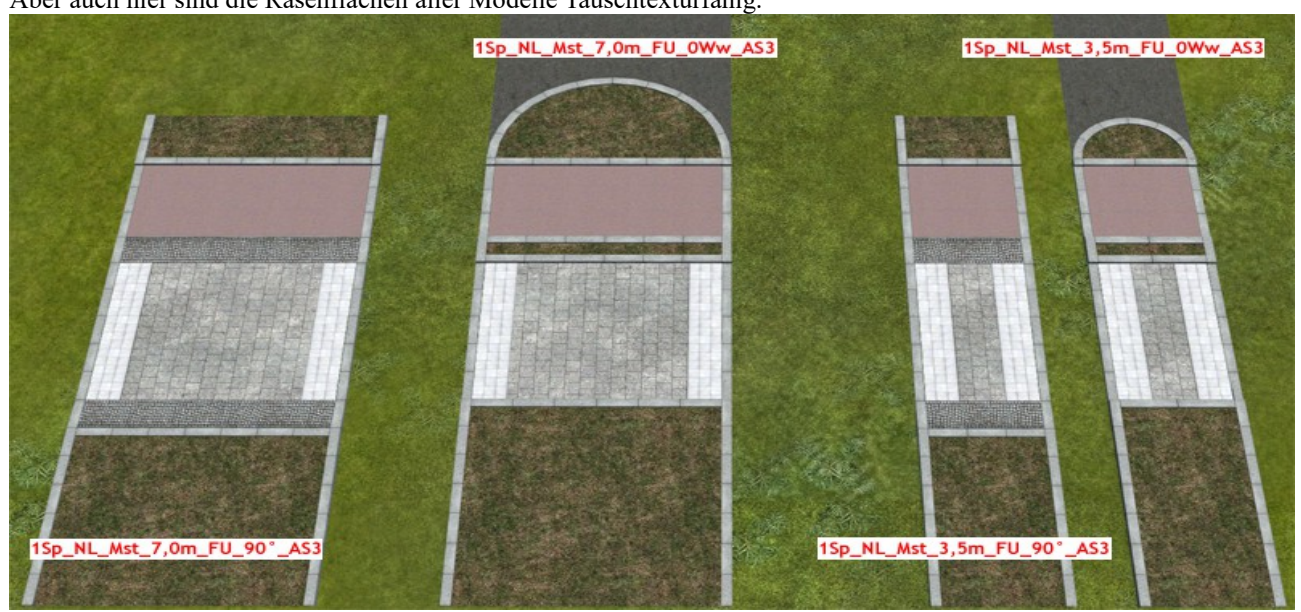

# **Straßenbahnversatz:**

Diese Modelle haben zwar nichts mit Radwegen zu tun, aber da ich diese Modelle schon fertig und in die Demoanlage eingebaut hatte, dachte ich mir, ich packe sie einfach mit dazu. Im Grunde dienen diese Modelle dazu, den Abstand der Straßenbahngleise so zu erweitern, das man zwischen ihnen einen 3,5m auf der einen Seite, oder einen 3,5m und einen 7,0m breiten Mittelstreifen auf beiden Seiten einbauen kann.

Dazu könnte man die Fläche für den Publikumsverkehr auch als Wochenmarkt o.ä. nutzen.

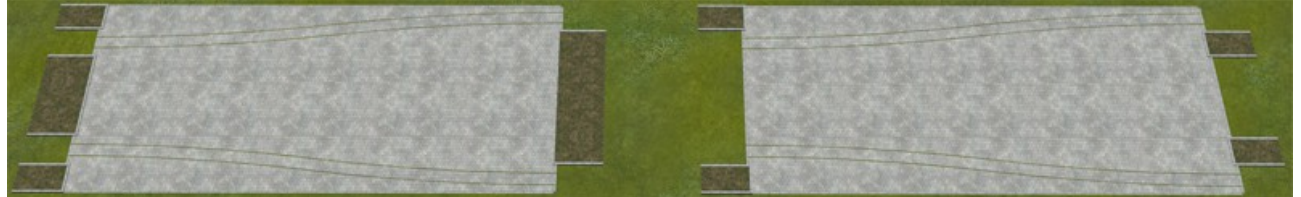

## **Parkspur:**

Die Parkspur hat jeweils ein Anfangs- und ein Endmodell als Gleisobjekt. Die Länge der Parkspur wird mit einem Spline gestaltet, womit diese Parkspur auch im Bogen verlegt werden kann. Dabei ist zu beachten, das die Parkspur selber nur eine optische Funktion hat. Wer ein- und ausparkende Fahrzeuge simulieren will, wird um eine individuelle Verlegung von Weichenantrieben und unsichtbaren Splines nicht herumkommen.

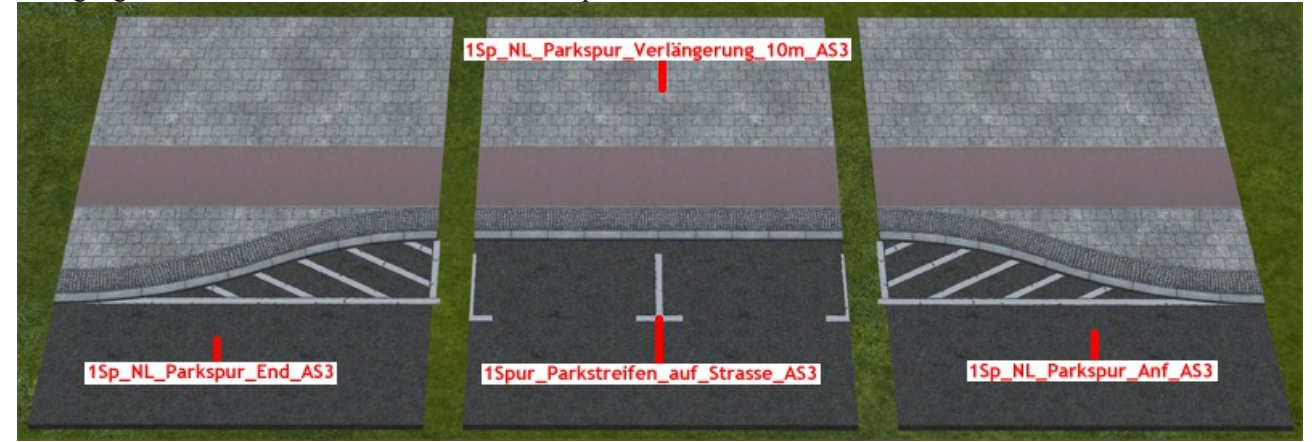

#### **Sonderbauformen:**

Einige Sonderbauformen aus dem Set V10NAS30002 habe ich mit Radwegen umgebaut, wie z.B. die Wendehammer, neue sind hinzu gekommen.

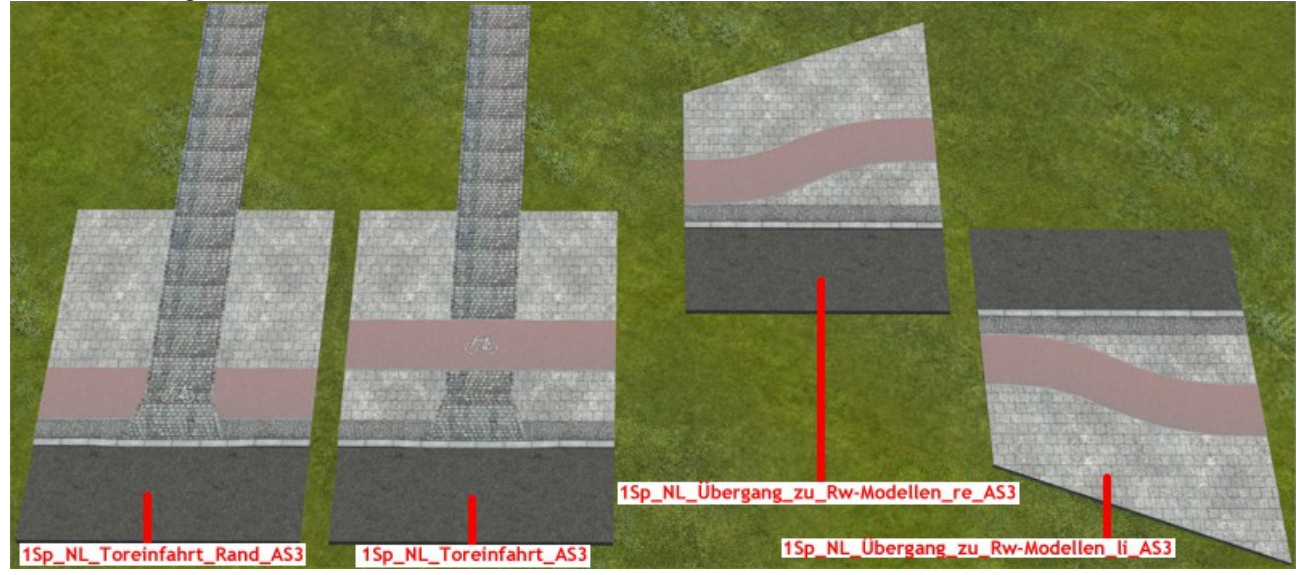

Die Toreinfahrt gibt es z.B. in zwei Varianten, die normale und für wenn der Radweg um 2m an den Rand zum Schutzstreifen versetzt wurde.

Das Modell 1Sp\_NL\_Gabelung\_1sp\_AS3 ist fertig und sofort einsetzbar. Das Modell 1Sp\_NL\_Gabelung\_2sp\_AS3 dagegen muss nach dem Einsetzen und Andocken noch mit unsichtbaren Straßen ausgefüllt werden, da der NOS nur maximal 25 Straßenstücke unterstützt. Und dieses Modell benötigt mehr als diese 25 Straßenstücke. Um ein Verzerren der Textur bei kurzen Straßenstücken zu vermeiden, habe ich den Asphalt direkt ins Modell eingebaut und die

unsichtbare Straße verwendet. Der Nachteil dieser Methode zeigt sich in den Streifen im Asphalt bei großer Entfernung.

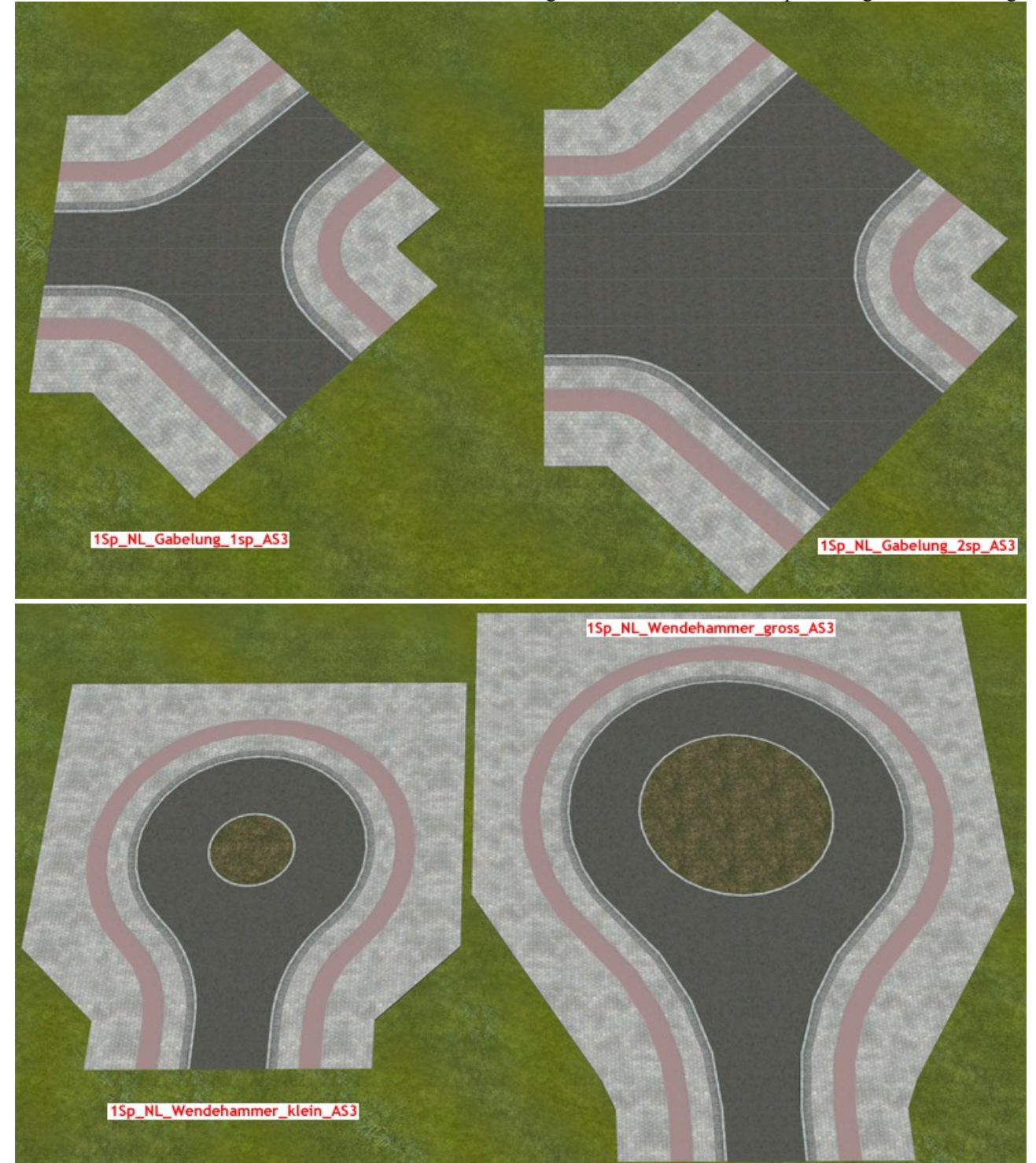

**Hinweis zu den Bildern:** Ich zeige auf diesen Bildern Zusammenstellungen verschiedener meiner Modelle, damit auch die Modelle beim Einbau erkennbar sind. Viele dieser Zusammenstellungen bedingen Leerstellen, die mit dem Spline 1Sp\_Rw\_Strasse\_ohne\_Gehweg\_oMl\_AS3 händisch ausgefüllt werden müssen.

#### **Immobilien:**

Dieses Set beinhaltet einige Schutzgeländer für Schranken. Diese sind unter Immobilien/ Verkehr/ Sonstige zu finden.

## **LSE:**

Die Landschaftselemente bestehen aus einigen Asphaltplatten mit Aussparungen für Straßenbahngleise mit Spurrille für Normal- und Schmalspur im Längs- und Querformat.

Weiterhin gibt es neue Gehwegplatten, die mit der neuen Gehwegtextur versehen sind. Die neue 3,5mx3,5m Sperrfläche habe ich diesmal mit einer Asphaltfläche versehen und lässt sich am besten einsetzen, wenn man die durchgehende Mittellinie (aus dem Set V10NAS30002) 3,5m neben die Fahrbahn setzt und von der Länge und Winkel so anpasst, das

mit der gegenüberliegenden Fahrbahn eine eingerahmte Fläche entsteht. Je nach Größe dieser Fläche werden dann mehrere Sperrflächen aneinander gereiht, bis die eingerahmte Fläche vollständig ausgefüllt ist. Zu finden sind diese Modelle unter Landschaftselemente/ Sonstige.

## **Bonus und Rollmaterialien (nur für das Sammelset V164NAS30010):**

Als Bonus liegt diesem Set ein animierter Straßenspline bei, der folgende Layer aufweist: Layer0=Trocken; Layer1=Nass; Layer2=Nass mit Fahrspur; Layer3=Abtrocknend Diese Layer können mit den mitgelieferten unsichtbaren Fahrzeugen 1Sp\_animierte\_Splines\_Layer1\_AS3 bis 1Sp\_animierte\_Splines\_Layer4\_AS3 angesprochen werden. Die Fahrzeuge kann man unter Rollmaterialien/ Strassenverkehr/ Strassenfahrzeuge (Hauptgruppe) finden.

## **Credits:**

Mein Dank geht an Trend für EEP und seine Tools.

Alle Texturen stammen von Hostern freier Texturen wie Bildburg, [CG Textures] und All CG Textures bzw. entstanden aus selbstgemachten Fotografien der Originale und aus im Grafikbearbeitungsprogramm generierten Texturen.

Für Anregungen, Kritik oder Fehlermeldungen bin ich unter Perry67@gmx.de bzw. im MEF mit eigenem Thread zu erreichen.

Hiermit wünsche ich allen Usern viel Spaß, Erfolg und Kreativität mit dem vorliegenden Set beim Aufbau eines recht realistischen Straßenverkehrsnetzes.

Über Bilder Eurer Kreationen in Euren Anlagen im MEF würde ich mich sehr freuen.

Viele Grüße Andreas Sowa (AS3)